# **OptiPlex 5250 All-in-One**

## Quick Start Guide

快速入门指南 快速入門指南 빠른 시작 안내서 **1 Connect the power cable and other devices**

连接电源线和其他设备 連接電源線和其他裝置

電源ケーブルおよびその他のデバイスを接続する

전원 케이블 및 기타 장치를 연결합니다

**2 Connect the keyboard and mouse**

连接键盘和鼠标 連接鍵盤與滑鼠

- 註: 如果您要連接無線鍵盤或滑鼠, 請參閱隨附的說明文件。
- メモ:ワイヤレスキーボードまたはマウスを接続している場合は、付属のマニュアルを参照 してください。
- 주: 무선 키보드 또는 마우스를 사용하는 경우 함께 제공된 문서를 참조하십시오.

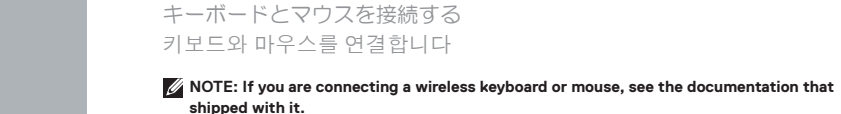

#### 么注: 如果您要连接无线键盘或鼠标, 请参阅随附的文档。

卸下电缆盖板上的 Torx 螺钉(可选) 從纜線蓋 (選配) 卸下星型螺絲 トルクスネジをケーブルカバーから取り外す(オプション) 케이블 덮개의 별나사를 제거합니다(선택사항)

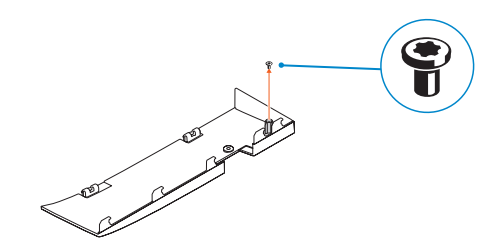

## **4 Install the cable cover (optional)**

安装电缆盖板(可选)| 安裝纜線蓋 (選配) ケーブルカバーを取り付ける(オプション) 케이블 덮개를 장착합니다(선택사항)

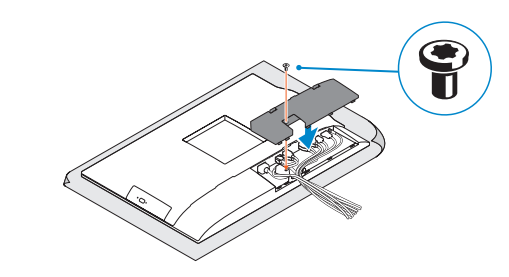

## **5 Install the stand**

## **3 Remove the Torx screw from the cable cover (optional)**

安装机架 | 安裝腳架 スタンドを取り付ける | 스탠드 설치

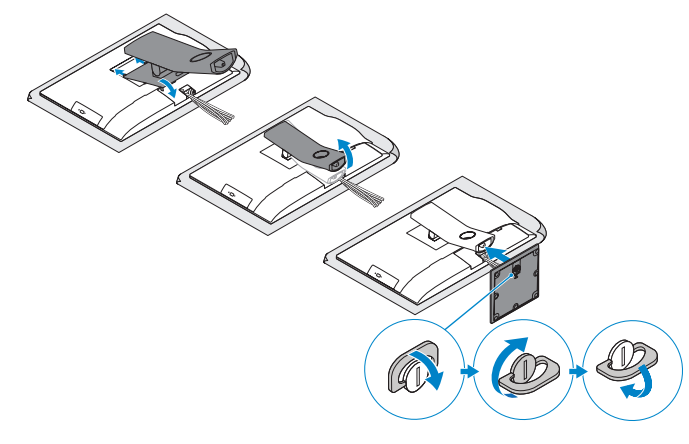

### **6 Press the power button**

按下电源按钮 | 按下電源按鈕 電源ボタンを押す | 전원 버튼을 누릅니다

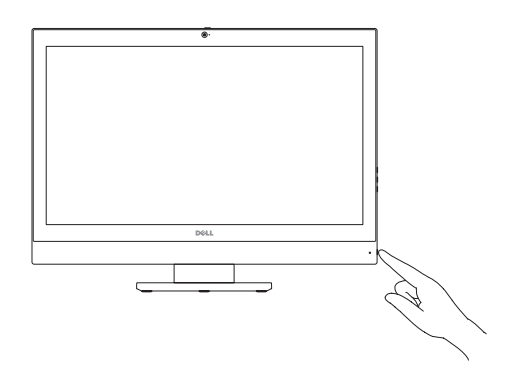

- 注: 如果您要连接加密的无线网络, 请在提示时输入访问该无线网络所需的密码。
- 么註: 如果您要連線至安全的無線網路,請在提示下輸入存取無線網路的密碼
- ノメモ:セキュアなワイヤレスネットワークに接続している場合は、プロンプトが表示された らワイヤレスネットワークにアクセスするパスワードを入力します。
- 주: 보안 무선 네트워크에 연결하는 경우 무선 네트워크 액세스를 묻는 메시지가 표시되면 암호를 입력합니다.

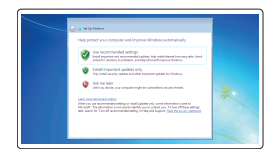

## **7 Finish operating system setup**

**NOTE:** Securing the cable cover by using the Torx screw is optional. 么注: 可选择使用梅花头螺钉固定电缆护盖。 2 註:可選擇使用 Torx 螺絲固定纜線外蓋 メモ:オプションでトルクネジを使用してケーブルカバーを固定します。 주: 토크 나사로 케이블 덮개를 보호하는 것은 선택사항입니다.

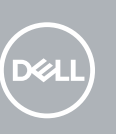

完成操作系统设置 | 完成作業系統設定 オペレーティングシステムのセットアップを終了する 운영 체제 설치 완료

#### **Set a password for Windows**

设置 Windows 密码 設定 Windows 密碼 Windows のパスワードを設定する Windows 암호 설정

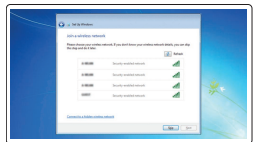

#### **Connect to your network**

连接到网络 連接網路 ネットワークに接続する 네트워크에 연결

**NOTE: If you are connecting to a secured wireless network, enter the password for the wireless network access when prompted.**

#### **Protect your computer**

保护您的计算机 保護您的電腦 コンピュータを保護する 컴퓨터 보호

#### **Ubuntu**

#### **Follow the instructions on the screen to finish setup.**

按照屏幕上的说明完成设置。 按照螢幕上的指示完成設定。 画面に表示される指示に従ってセットアップを終了します。 설치를 완료하려면 화면의 지침을 따릅니다.

#### **Windows 7**

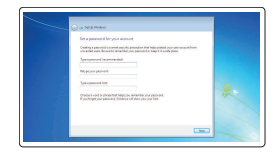

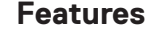

功能部件 | 功能 | 外観 | 기능 **1.** Microphone

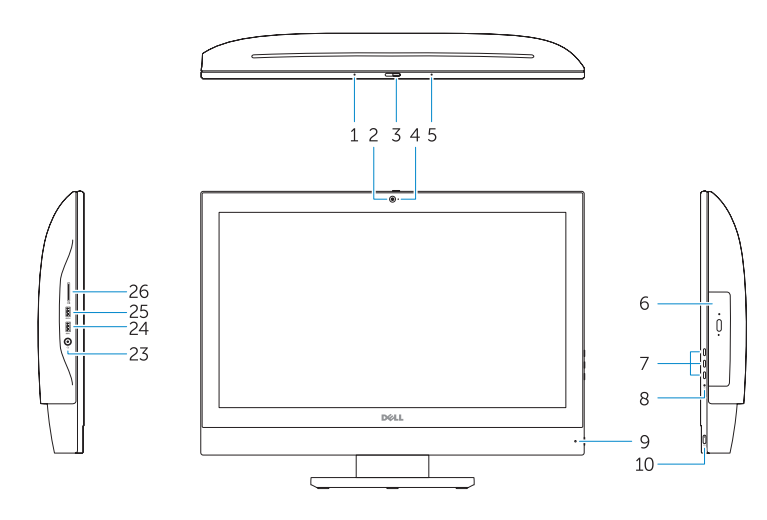

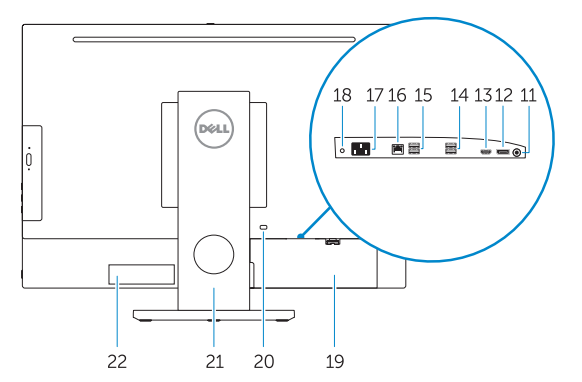

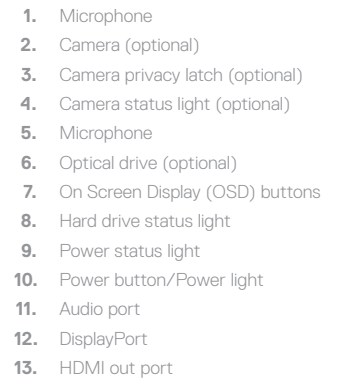

- **14.** USB 3.0 ports
- **15.** USB 2.0 ports
- **16.** Network port
- **17.** Power connector port
- **18.** Power diagnostic light
- **19.** Cable cover
- **20.** Security cable slot
- **21.** Stand
- **22.** Service tag label
- **23.** Headset connector
- **24.** USB 3.0 port
- **25.** USB 3.0 port with PowerShare
- **26.** Media card reader

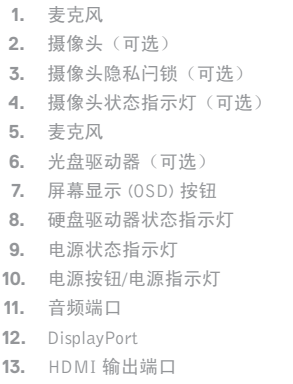

- **14.** USB 3.0 端口
- **15.** USB 2.0 端口

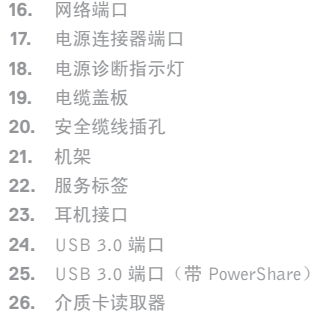

产品支持和手册 | 產品支援與手冊 製品サポートとマニュアル | 제품 지원 및 설명서

与 Dell 联络 | 與 Dell 公司聯絡 デルへのお問い合わせ | Dell 에 문의하기

- **1.** マイク
- **2.** カメラ(オプション)
- **3.** カメラプライバシーラッチ(オプシ **15.** USB 2.0 ポート ョン)
- **4.** カメラステータスライト (オプシ **17.** 電源コネクタポート ョン )
- **5.** マイク
- **6.** オプティカルドライブ(オプシ ョン)
- **7.** オンスクリーンディスプレイ (OSD) ボタン
- **8.** ハードドライブステータスライト
- **9.** 電源ステータスライト
- **10.** 電源ボタン / 電源ライト
- **11.** オーディオポート
- **12.** DisplayPort

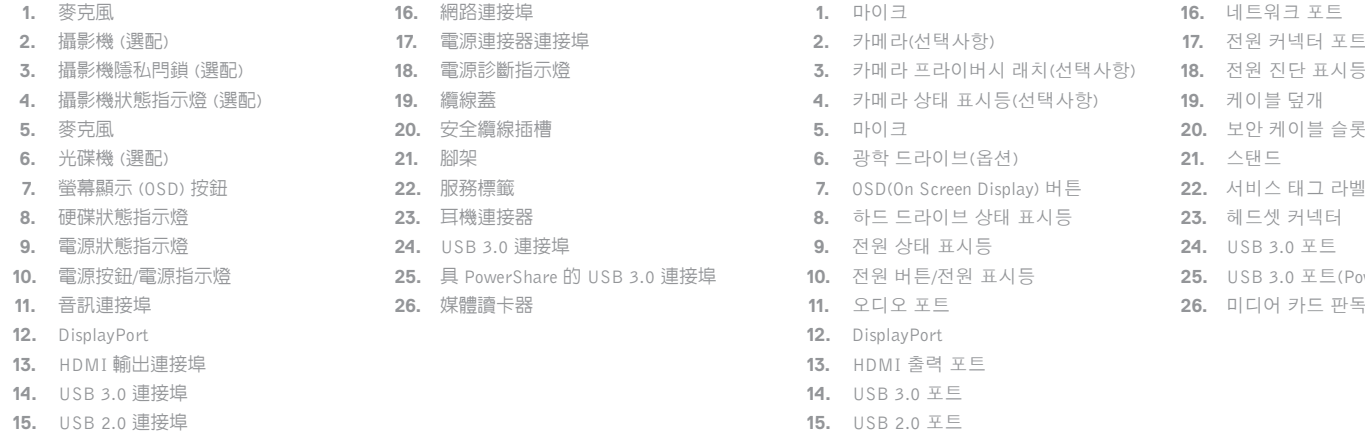

**13.** HDMI 出力ポート **14.** USB 3.0 ポート

**16.** ネットワークポート **18.** 電源診断ライト **19.** ケーブルカバー **20.** セキュリティケーブルスロット **21.** スタンド **22.** サービスタグラベル **23.** ヘッドセットコネクタ **24.** USB 3.0 ポート **25.** PowerShare 機能付き USB 3.0 ポート **26.** メディアカードリーダー

型號: OptiPlex 5250 AIO (W14B) 額定電壓:100 - 240 伏特 (交流電壓) 額定頻率:50 - 60 赫茲 額定輸入電流:3.0 安培 製造年份:參考外箱標示或條碼標籤 製造號碼:參考條外箱條碼標籤 生產國別:參考外箱標示 注意事項:參考使用手冊 產品功能:參考使用手冊 緊急處理方法:參考使用手冊 進口商 /委製商:荷蘭商戴爾企業股份有限公司台灣分公司 進口商/委製商地址:台北市敦化南路二段 218 號 20 樓 進口商 /委製商電話:00801-861-011

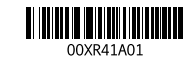

**16.** 네트워크 포트 **17.** 전원 커넥터 포트

**19.** 케이블 덮개 **20.** 보안 케이블 슬롯 **21.** 스탠드 **22.** 서비스 태그 라벨 **23.** 헤드셋 커넥터 **24.** USB 3.0 포트

**25.** USB 3.0 포트(PowerShare 포함 )

**26.** 미디어 카드 판독기

#### **Product support and manuals**

#### **Dell.com/support Dell.com/support/manuals Dell.com/support/windows**

#### **Contact Dell**

**Dell.com/contactdell**

#### **Regulatory and safety**

管制和安全 | 管制與安全 認可と安全性 | 규정 및 안전 **Dell.com/regulatory\_compliance**

#### **Regulatory model**

管制型号 | 安規型號 認可モデル | 규정 모델 **W14B**

#### **Regulatory type**

管制类型 | 安規類型 認可タイプ | 규정 유형 **W14B002**

#### **Computer model**

计算机型号 | 電腦型號 コンピュータモデル | 컴퓨터 모델

**OptiPlex 5250 All-in-One OptiPlex 5250 All-in-One** 系列

> Printed in China. 2016-11

© 2016 Dell Inc.

© 2016 Microsoft Corporation. © 2016 Canonical Ltd.

#### 本產品符合臺灣 RoHS 標準 CNS15663

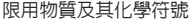

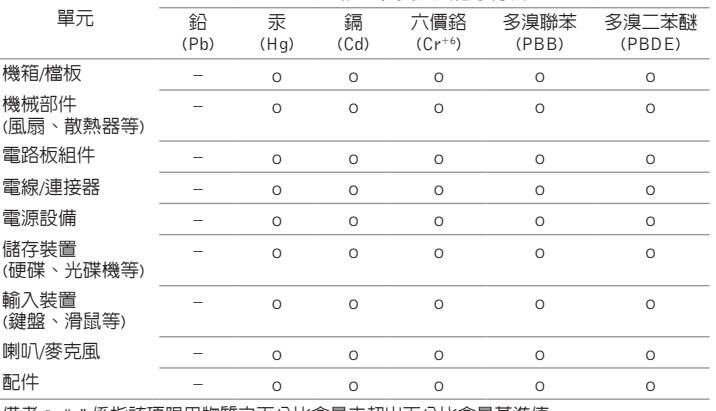

備考 1. "o" 係指該項限用物質之百分比含量未超出百分比含量基準值。

備考 2. "– " 係指該項限用物質為排除項目。

#### 商品名稱:桌上型電腦